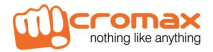

# **Micromax A59**

# **Руководство по эксплуатации**

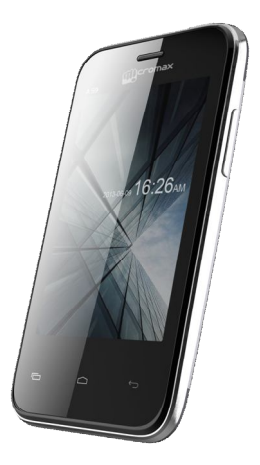

# **Оглавление**

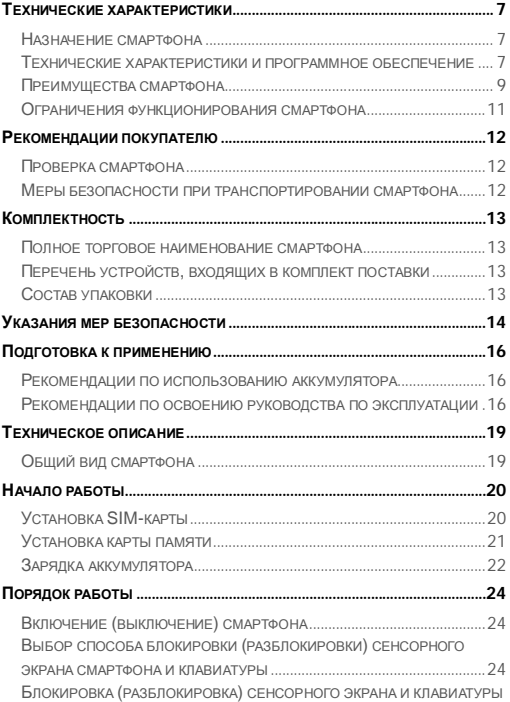

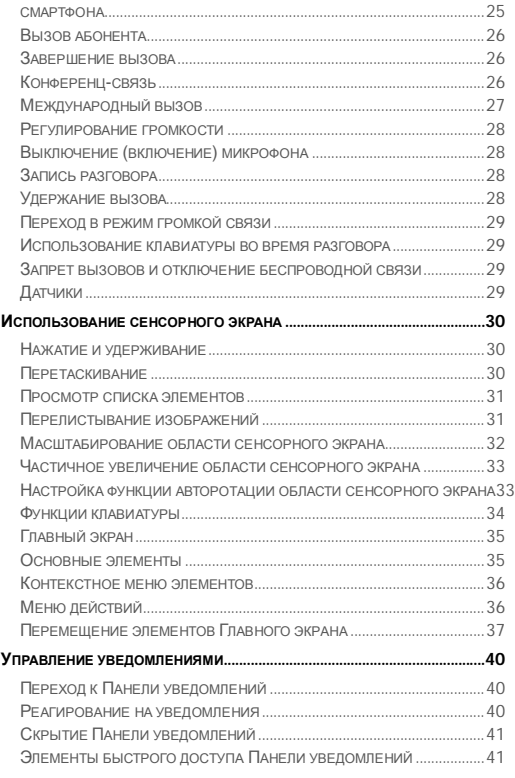

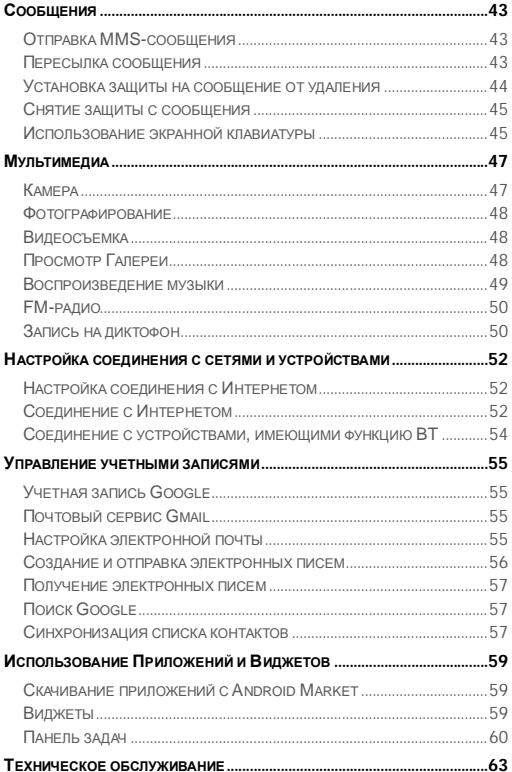

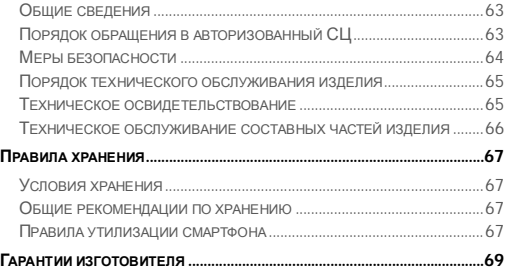

Настоящее руководство распространяется на смартфон Micromax A59 и содержит информацию, необходимую потребителю для правильной и безопасной эксплуатации смартфона, а также сведения о гарантиях изготовителя.

Изготовитель смартфона: Micromax Informatics FZE. (далее по тексту – Изготовитель, Производитель, Компания Micromax).

Адрес Изготовителя:

A-MAX Technology (China) Ltd.

Address: No. 8 Industrial Park,

Gonghe Village, Shajing Town,

Bao'an District, Shenzhen City,

Guangdong Province, China (Китай).

Phone: +86-755-81772013

Содержание и оформление документа соответствует требованиям ГОСТ 2.610-2006 «Единая система конструкторской документации. Правила выполнения эксплуатационных документов».

Перед началом использования телефона рекомендуется ознакомиться с настоящим руководством.

### **ТЕХНИЧЕСКИЕ ХАРАКТЕРИСТИКИ**

#### **Назначение смартфона**

Смартфон Micromax A59 предоставляет собой мобильный телефон с расширенной функциональностью, сравнимой с карманным персональным компьютером.

### **Технические характеристики и программное обеспечение**

Технические характеристики мобильного телефона представлены в Таблица 1.

Таблица 1

# **Сеть** Стандарт связи GSM 2G(900/1800) WCDMA 3G(2100) **Батарея**  $T_{\text{HT}}$   $\parallel$  Li-ion Мощность 1400 мАч Время работы без подзарядки до 160 часов Время разговора без подзарядки до 4,5 часов **Процессор Частота/Тип 1,0 ГГц, 1 ядерный Габариты и вес** Габариты 135×67×10 мм  $\text{Bec}$  127 $\text{r}$ .

#### **Технические характеристики смартфона**

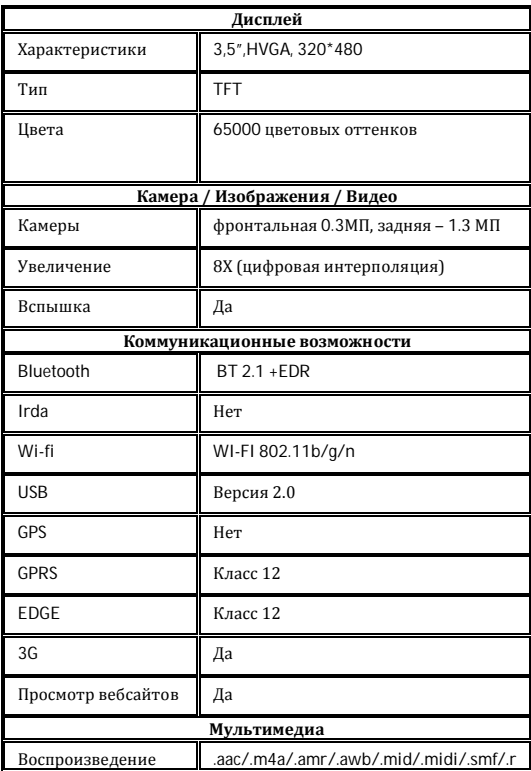

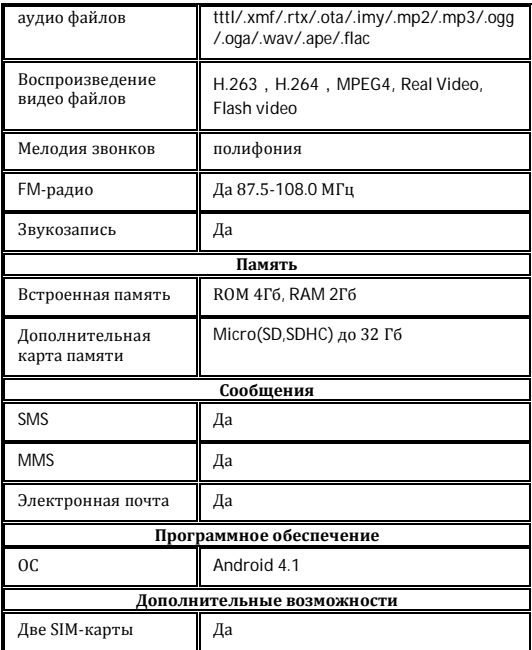

Смартфон Micromax A59 обладает следующими преимуществами (Таблица 2):

# Таблица 2

# **Преимущества смартфона A59**

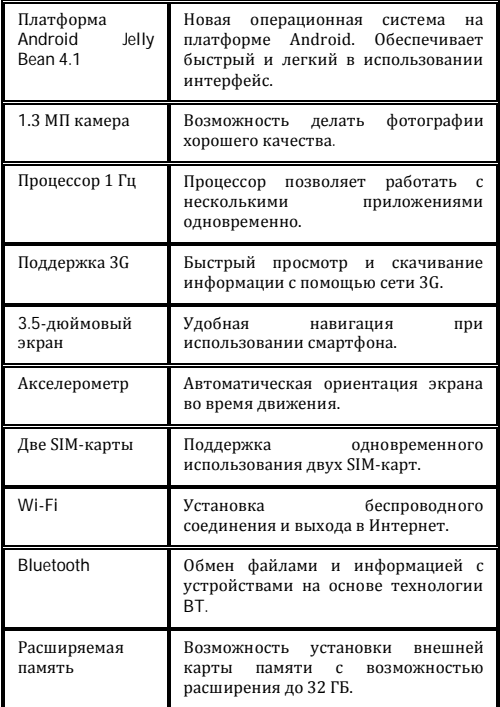

Смартфон Micromax A59 использует платформу Android Jelly Bean 4.1, которая позволяет персонифицировать смартфон с учетом Ваших потребностей.

Например, Вы можете устанавливать, обновлять и удалять приложения. В Android Market — постоянно пополняющемся магазине приложений – Вы можете найти и скачать различные приложения, игры, фильмы и книги.

#### **Ограничения функционирования смартфона**

- 1. Продолжительность работы смартфона в режиме разговора и ожидания зависит от особенностей работы сети и типа SIMкарты.
- 2. Особенности работы сервисов смартфона могут зависеть от сети или провайдера.
- 3. Доступные сервисы, услуги и приложения могут изменяться при смене региона или страны, обновлении программного обеспечения на новую версию и модификации технических характеристик смартфона.
- 4. При обновлении программного обеспечения или смене поставщика услуг связи могут появляться дополнительные сервисы, услуги и приложения.
- 5. Компания Micromax не несет ответственности за проблемы, которые могут возникнуть при работе программного обеспечения и приложений, разработанных сторонними компаниями.
- 6. Компания Micromax оставляет за собой право вносить изменения в технические характеристики и функции смартфона без предварительного уведомления Покупателя.

# **РЕКОМЕНДАЦИИ ПОКУПАТЕЛЮ**

#### **Проверка смартфона**

Перед началом использования проверьте смартфон на:

- отсутствие механических повреждений конструкции и упаковки смартфона;
- функционирование смартфона;

*Внимание!* Проверку функционирования смартфона проводит Продавец.

- сохранность пломб;
- соответствие комплекта поставки данным раздела «Комплектность»;
- наличие гарантийного талона;
- правильность даты продажи и штампа Продавца в гарантийном талоне.

Рекомендуется сохранять товарный (кассовый) чек, настоящее руководство по эксплуатации и гарантийный талон до окончания гарантийного срока смартфона.

# **Меры безопасности при транспортировании**

Во избежание возникновения повреждений смартфон должен транспортироваться в упаковке Производителя.

# **КОМПЛЕКТНОСТЬ**

#### **Полное торговое наименование смартфона**

Смартфон Micromax A59.

**Перечень устройств, входящих в комплект** 

Перечень устройств, входящих комплект поставки, приведены в Таблица 3.

#### Таблица 3

**Перечень устройств, входящих в комплект поставки**

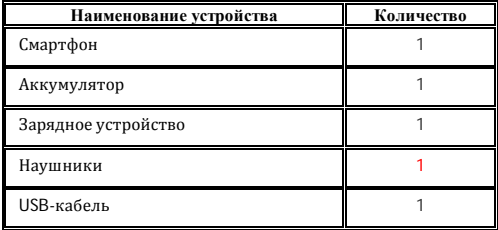

### **Состав упаковки**

Смартфон упаковывается в картонную коробку, которая имеет дополнительную внутреннюю защиту – внутренние перегородки. Упаковка максимально защищает смартфон от механических воздействий внешней среды при транспортировании: трения, ударов, вибрации.

# **УКАЗАНИЯ МЕР БЕЗОПАСНОСТИ**

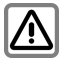

При использовании смартфона обязательно соблюдайте все требования и ограничения местного законодательства.

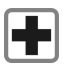

Радиоволны смартфона могут создавать помехи для медицинского оборудования, не имеющего надлежащей защиты от воздействий радиоволн. Выключайте смартфон в медицинских учреждениях.

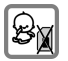

Храните смартфон и аксессуары в местах, не доступных для детей.

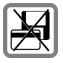

Не кладите смартфон вблизи электромагнитных носителей данных (например, кредитных/дебетовых карт). Электромагнитные носители данных могут быть размагничены.

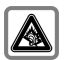

Использование смартфона на большой громкости в течение длительных периодов времени может привести к ухудшению слуха. Устанавливайте безопасный уровень громкости звука. При возникновении неприятного ощущения в ухе уменьшите громкость или перестаньте использовать наушники.

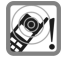

Мелодии звонка, звуковые уведомления и громкая связь воспроизводятся через громкоговоритель. Не держите смартфон рядом с ухом во время звонка или при переключении в режим громкой связи.

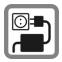

Во избежание повреждения не допускайте превышения допустимого напряжения (В), указанного на зарядном<br>устройстве. При зарядке аккумулятора зарядное При зарядке аккумулятора зарядное устройство следует подключать к источнику переменного тока, к которому обеспечен свободный доступ.

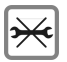

Открывайте смартфон только для замены аккумулятора, установки SIM- и microSD-карт. Вскрывать аккумулятор не разрешается ни при каких обстоятельствах.

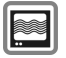

Смартфон может создавать помехи при нахождении вблизи телевизоров, радиоприемников и компьютеров.

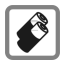

Используйте только аккумуляторы и зарядные устройства, рекомендуемые компанией Micromax. Аккумуляторы могут нанести вред имуществу, причинить травму или ожог при замыкании открытых терминалов проводящим материалом. Будьте осторожны при обращении с аккумулятором и его зарядке, особенно когда кладете его в карман, сумку или другой контейнер, в котором имеются металлические детали. Во избежание взрыва не бросайте аккумуляторы в огонь.

Не пользуйтесь смартфоном во время управления автомобилем: снижается Ваша внимательность, что может привести к ДТП. Во время управления автомобилем используйте беспроводную гарнитуру (hands-free).

Перед началом поездки устанавливайте смартфон на специальную подставку. Не кладите его на сидение, с которого он может упасть при резком торможении или возникновении ДТП.

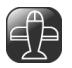

Выключайте телефон во время авиаперелета: он может вызвать радиопомехи. Использовать смартфон в полете запрещается.

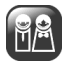

Ремонт смартфона должны производиться специалистами, сертифицированными компанией Micromax, в рамках гарантийного обслуживания

# **ПОДГОТОВКА К ПРИМЕНЕНИЮ**

#### **Рекомендации по использованию аккумулятора**

- 1. Храните аккумулятор в прохладном, хорошо проветриваемом месте, вдали от прямого солнечного света. Рекомендуется заряжать аккумулятор при комнатной температуре.
- 2. Аккумуляторы имеют срок службы. Если время работы аккумулятора до подзарядки сократилось, вероятно, он выработал свой ресурс. Замените аккумулятор на новый той же марки и с теми же техническими характеристиками.
- 3. Используйте только аккумуляторы, зарядные устройства, принадлежности и комплектующие, одобренные производителем смартфона. Micromax не несет ответственности за безопасность пользователя, использующего не одобренные Производителем принадлежности или комплектующие.
- 4. Не выбрасывайте аккумулятор вместе с бытовым мусором.

Примечание. Подробнее об утилизации аккумулятора смартфона см. в разделе «Правила утилизации смартфона».

# **Рекомендации по освоению руководства по эксплуатации**

- 1. Перед использованием смартфона ознакомьтесь с настоящим руководством по эксплуатации. Рекомендуется внимательно изучить раздел «Указания мер безопасности».
- 2. Описание функций смартфона приведено в соответствии с настройками, установленными по умолчанию.

В руководстве по эксплуатации приняты следующие условные обозначения:

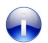

Полезная информация

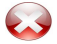

Предупреждающая информация

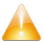

Важная информация

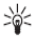

Советы и рекомендации

- 1. В руководстве изображения представлены для иллюстрации выполнения функций смартфона. Логотипы и фирменные наименования некоторых продуктов могут быть товарными знаками или торговыми марками других производителей и правообладателей.
- 2. В руководстве описаны функции только модели смартфона и устройств, входящих в комплект поставки, которые указаны в разделе «Комплектность».
- 3. Руководство содержит описание функций программного обеспечения смартфона, разработчиком которого являются сторонние компании. Состав функций программного обеспечения, описанных в руководстве, может отличаться от состава функций программного обеспечения Вашего смартфона в зависимости от его версии.
- 4. Компания Micromax оставляет за собой право вносить любые изменения в руководство пользователя в части информации о продукции, ее технических характеристиках и условиях гарантии без уведомления Покупателя.

Все права защищены. Воспроизведение, передача, распространение или запись руководства по эксплуатации в любой форме без письменного разрешения компании Micromax строго запрещено.

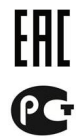

# **ТЕХНИЧЕСКОЕ ОПИСАНИЕ**

#### **Общий вид смартфона**

На передней, боковой и задней панелях смартфона располагаются элементы, представленные на Рис. 1.

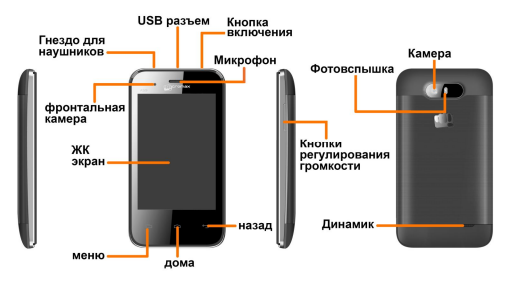

**Рис.1. Общий вид смартфона**

# **НАЧАЛО РАБОТЫ**

При заключении договора об оказании услуг связи Оператор связи выдает SIM-карту и предоставляет сведения о PIN-коде и доступных услугах.

### **Установка SIM-карты**

Для установки SIM-карты:

- 1. Убедитесь, что смартфон выключен.
- 2. Снимите заднюю панель и извлеките аккумулятор (Рис. 2).

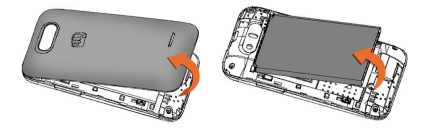

**Рис.2. Съем задней панели и аккумулятора**

3. Вставьте SIM-карту в специальный разъем, как показано на Рис. 3.

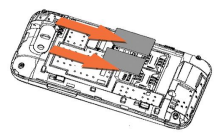

**Рис.3. Установка SIM-карты**

- 4. Установите обратно аккумулятор.
- 5. Закройте заднюю панель смартфона.

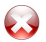

Храните SIM-карту в месте, недоступном для детей.

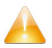

Будьте осторожны при установке SIM-карты. Неправильная установка SIM-карты может привести к повреждению смартфона.

Чтобы хранить дополнительные мультимедийные файлы, Вам потребуется установить карту памяти.

Для установки карты памяти:

- 1. Убедитесь, что смартфон выключен.
- 2. Снимите заднюю панель и извлеките аккумулятор.
- 3. Вставьте карту памяти в специальный разъем, как показано на Рис. 4.

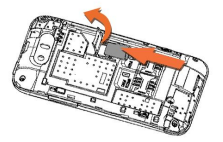

**Рис.4. Установка карты памяти**

- 4. Установите обратно аккумулятор.
- 5. Закройте заднюю панель смартфона.

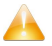

Используйте только совместимые карты памяти, одобренные компанией Micromax для данного устройства. Использование несовместимых карт может привести к повреждению карт памяти и смартфона, а также потере данных, хранящихся на карте.

# **Зарядка аккумулятора**

Для зарядки аккумулятора используются:

- Зарядное устройство.
- USB-кабель.
- Дорожный адаптер.

Чтобы зарядить смартфон:

1. Соедините зарядное устройство, USB-кабель или адаптер со специальным разъемом на смартфоне (Рис. 5).

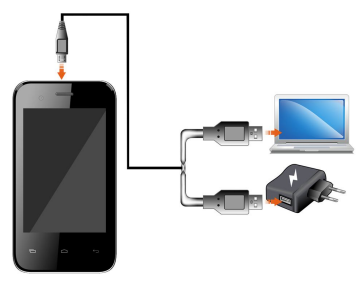

**Рис.5. Зарядка аккумулятора**

- 2. Подключите зарядное устройство к источнику переменного тока или к дорожному адаптеру, или подключите USB-кабель к USB-разъему Вашего компьютера или ноутбука. На экране смартфона появится индикатор, который показывает процесс зарядки смартфона.
- 3. После завершения зарядки отключите зарядное устройство или USB-кабель.

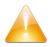

Используйте только зарядные устройства и кабели, одобренные компанией Micromax. Использование неодобренных зарядных устройств или кабелей может привести к повреждению аккумулятора или смартфона.

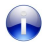

При первом использовании рекомендуется заряжать аккумулятор непрерывно в течение 4 часов.

# **ПОРЯДОК РАБОТЫ**

### **Включение (выключение) смартфона**

Включение: для включения смартфона нажмите и удерживайте в течение некоторого времени кнопку включения/выключения пока не загорится экран (Рис. 6).

Выключение: для выключения смартфона нажмите и удерживайте в течение некоторого времени кнопку включения/выключения, затем выберите опцию «Отключение питания» (Рис. 6).

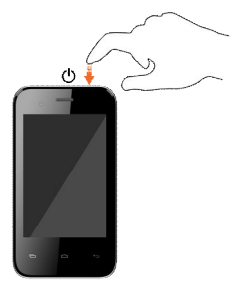

**Рис.6. Включение (выключение) смартфона**

# **Выбор способа блокировки (разблокировки)**

Для выбора способа блокировки (разблокировки) сенсорного экрана и клавиатуры смартфона:

- 1. Выберите **«Меню приложений** ⇒ ⇒ Безопасность ⇒ **Блокировка экрана»**.
- 2. Выберите способ блокировки (разблокировки):
- *Ввод PIN-кода:* Вы можете ввести PIN-код и установить его как пароль для разблокировки сенсорного экрана и клавиатуры смартфона.
- *Ввод пароля:* Вы можете установить пароль для разблокировки сенсорного экрана и клавиатуры смартфона.
- *Использование графического кода:* Вы можете нарисовать графический код, соединяя точки (Рис. 7).

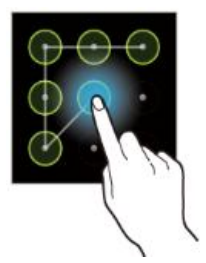

**Рис.7. Создание графического кода**

 *Без блокировки:* Вы можете не устанавливать блокировку сенсорного экрана и клавиатуры смартфона.

# **Блокировка (разблокировка) сенсорного экрана и клавиатуры смартфона**

Блокировка (разблокировка) сенсорного экрана и клавиатуры смартфона осуществляется одним из следующих способов:

- 1. Ввод PIN-кода;
- 2. Ввод пароля;
- 3. Использование графического кода;

4. Слайдинг: выведите смартфон из «спящего» режима (режима ожидания), нажмите на иконку блокировки и, не отпуская ее, перетащите к иконке разблокировки.

Примечание. Данный метод разблокировки используется по умолчанию.

### **Вызов абонента**

Для вызова абонента:

- 1. Находясь в Главном меню или Главном экране, нажмите .
- 2. Для набора номера нажмите

или

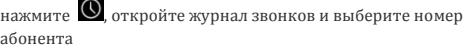

или

нажмите , откройте список контактов и выберите абонента.

3. Для вызова абонента нажмите **. Если в телефоне** установлены две SIM-карты, то при вызове абонента появится меню. Выберите карту для звонка.

### **Завершение вызова**

Для завершения вызова нажмите клавишу завершения вызова .

### **Конференц-связь**

Ваше устройство позволяет проводить телеконференцию (конференц-связь) с участием более двух абонентов (Рис. 8).

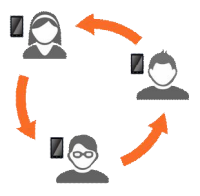

#### **Рис.8. Конференц-связь**

Если во время разговора Вы набираете новый номер или принимаете новый вызов, Вы можете объединить эти вызовы в рамках телеконференции.

Для организации телеконференции:

- 1. Наберите номер первого участника.
- 1. После соединения нажмите 24 и сделайте другой вызов. Первый участник переводится в режим ожидания. Вы можете сделать другой вызов, набрав номер на клавиатуре, выбрав его из Журнала вызовов или из списка Ваших контактов.
- 2. После соединения нажмите А, чтобы начать телеконференцию.
- 3. Вы можете также переключаться между абонентами, нажимая .

Примечание: Ваше устройство позволяет организовывать телеконференцию, но количество ее участников зависит от провайдера услуг связи.

**Международный вызов**

Для международного вызова абонента:

1. Нажмите и удерживайте клавишу «0». На экране появится символ «+».

- 2. Наберите международный код страны и номер вызываемого абонента.
- 3. Нажмите клавишу вызова .

Для регулирования громкости динамика используйте:

- 1. Клавиша «Вниз» для уменьшения громкости (Рис. 9).
- 2. Клавиша «Вверх» для увеличения громкости (Рис. 9).

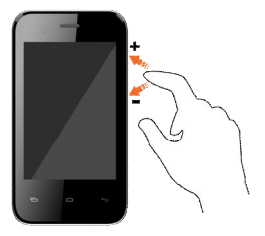

**Рис.9. Регулирование громкости**

Для выключения (включения) микрофона во время разговора нажмите клавишу .

### **Запись разговора**

Для начала (остановки) записи разговора нажмите клавишу $\bigcirc$ 

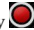

**Удержание вызова**

Для удержания (снятия удержания) вызова во время разговора нажмите клавишу .

## **Переход в режим громкой связи**

Для перехода в режим громкой связи во время разговора нажмите клавишу .

#### **Использование клавиатуры во время разговора**

Для использования клавиатуры во время разговора нажмите клавишу ...

#### **Запрет вызовов и отключение беспроводной связи**

Запрет всех вызовов и отключение беспроводной связи устанавливается двумя способами:

- 1. Нажмите и удерживайте кнопку включения/выключения;
- 2. Выберите режим полета.

Или:

- 1. Перетащите меню панели уведомлений вниз.
- 2. Перетащите верхнее меню символов панели уведомлений налево.
- 3. Нажмите клавишу .

#### **Датчики**

Ваш смартфон оснащен датчиками акселерометра, позволяющими определять и правильно устанавливать положение изображения сенсорного экрана во время движения.

Вы можете отключить функцию авторотации из **«Меню приложений Настройки Показать Авторотация»**.

# **ИСПОЛЬЗОВАНИЕ СЕНСОРНОГО ЭКРАНА**

#### **Нажатие и удерживание**

Для просмотра доступных действий нажмите и удерживайте элемент на экране (Рис. 10).

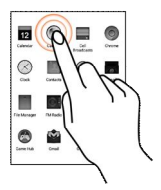

**Рис.10. Нажатие и удерживание**

Для перетаскивания элемента из Списка приложений на Главный экран:

- 1. Нажмите и удерживайте элемент.
- 2. Удерживая, переместите элемент на необходимую область Главного экрана (Рис. 11).

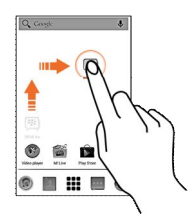

**Рис.11. Перетаскивание**

Перетаскивание элемента с одной области Главного экрана на другую область выполняется аналогичным образом.

Для удаления элемента с области Главного экрана удерживая, переместите его к элементу **«Удалить».**

*Примечание.* Элемент «Удалить» появляется только при удерживании какого-либо элемента в области Главного экрана.

### **Просмотр списка элементов**

Для просмотра списка элементов проведите пальцем по поверхности сенсорного экрана в нужном направлении: вверх или вниз. При этом не удерживайте и не перетаскивайте символы элементы списка (Рис. 12).

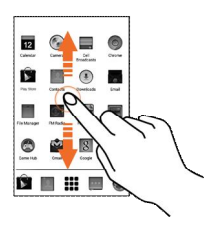

**Рис.12. Просмотр списка элементов**

Для перелистывания изображений приложите палец к экрану и, не отрывая его от экрана, проведите по экрану в нужном направлении (Рис. 13).

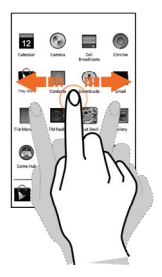

**Рис.13. Перелистывание изображений**

Масштаб области сенсорного экрана смартфона изменяется щипковым движением указательного и большого пальцев (Рис.  $14)$ 

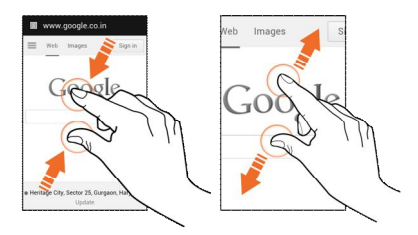

#### **Рис.14. Масштабирование области сенсорного экрана**

Для увеличения масштаба области сенсорного экрана раздвиньте пальцы, для уменьшения – сдвиньте.

Для увеличения страницы в Интернете, карты, изображения или любой другой картинки быстро нажмите дважды на экран с изображением.

Например, нажмите дважды на часть страницы в браузере, чтобы увеличить именно эту часть. Вы также можете двойным нажатием управлять зумом (масштабированием) изображения Камеры, Карт и некоторых других приложений (Рис. 15).

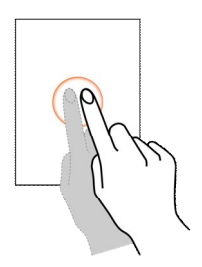

**Рис.15. Двойное нажатие**

Ориентация экрана в большинстве приложений меняется при поворачивании смартфона, как показано на Рис. 16.

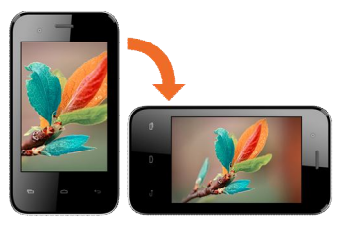

**Рис.16. Авторотация области сенсорного экрана**

Клавиатура обеспечивает доступ к различным функциям смартфона. Перечень функций клавиатуры приведен в Таблица 4.

Таблица 4

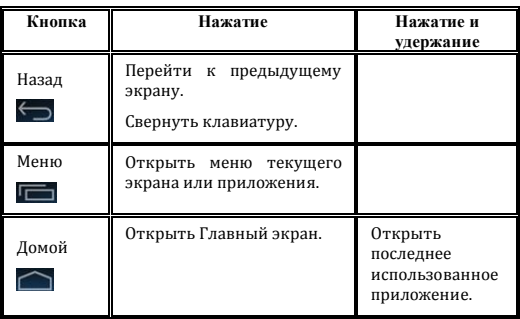

### **Перечень функций клавиатуры**

### **Главный экран**

При включении смартфона по умолчанию открывается Главный экран. Главный экран состоит из пяти экранов: основного и четырех дополнительных. Для перехода к дополнительным экранам используется перелистывание влево или вправо (Рис. 17).

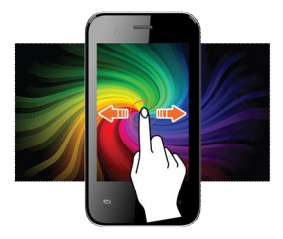

#### **Рис.17. Переключение между Главными экранами**

В нижней части главного экрана находятся пять основных элементов, запускающих назначенные им функции.

Для просмотра всех встроенных и установленных приложений нажмите клавишу .

Главный экран, основные элементы, виджеты, темы, фоновые изображения и другие элементы могут быть настроены под конкретного пользователя.

Кроме стартового символа , все прочие стартовые символы можно удалять или заменять.

#### **Основные элементы**

На Главном экране смартфона находятся пять основных элементов (Рис. 18).

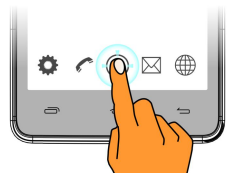

**Рис.18. Основные элементы**

Основные элементы, кроме элемента  $\left(\frac{1}{n}\right)$ , можно добавлять, удалять или перемещать.

#### **Контекстное меню элементов**

Для открытия контекстного меню нажмите кнопку [Вис. 19].

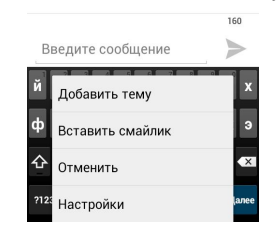

**Рис.19. Контекстное меню**

*Примечание.* Не все экраны содержат контекстное меню.

#### **Меню действий**

Меню **Действия** содержит перечень действий для выбранного элемента экрана. Для просмотра перечня доступных действий для элемента нажмите и удерживайте его.

*Пример.* Меню действий для элемента **«Сообщения»** представлено на Рис. 20.

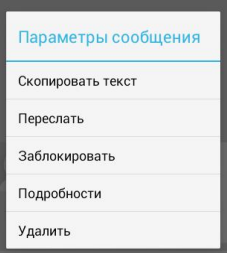

**Рис.20. Меню действий**

Для перемещения элементов главного экрана можно воспользоваться способом, показанным на Рис. 21.

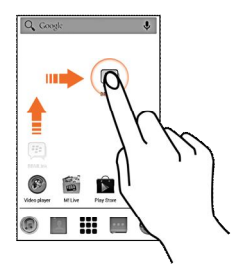

**Рис.21. Перемещение элементов Главного экрана**

Вы можете настроить Главный экран по своему усмотрению, добавляя пиктограммы для быстрого доступа к приложениям или компонентам приложений, виджеты или папки.

Для добавления виджетов и элементов на Главный экран:

- 1. Нажмите клавишу для просмотра списка приложений и виджетов.
- 2. Нажмите и удерживайте пиктограмму приложения или виджета.
- 3. Переместите пиктограмму приложения или виджета в нужную область Главного экрана.
- 4. Отпустите пиктограмму Приложения или виджета.

Для перемещения приложения или виджета на Главном экране:

- 1. Нажмите и удерживайте пиктограмму приложения или виджета.
- 2. Перетащите пиктограмму приложения или виджета в нужную область Главного экрана.

Для удаления приложения или виджета с Главного экрана:

- 1. Нажмите и удерживайте пиктограмму приложения или виджета, который хотите удалить.
- 2. Перетащите пиктограмму приложения или виджета к элементу **«Удалить»**, который располагается в центральной верхней части Главного экрана.

Для изменения фонового изображения (обоев) нажмите на область Главного экрана и удерживайте, пока не откроется экран выбора фонового изображения (Рис. 22).

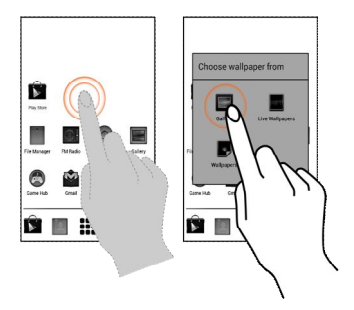

**Рис.22. Изменение фонового изображения**

# **УПРАВЛЕНИЕ УВЕДОМЛЕНИЯМИ**

В смартфоне предусмотрена функция уведомления о различных событиях. При получении уведомления в строке статуса отображается пиктограмма уведомления и краткое описание.

#### **Переход к Панели уведомлений**

Для перехода к Панели уведомлений перетащите строку статуса с верхней части экрана вниз (Рис. 23).

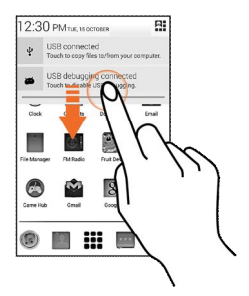

**Рис.23. Переход к Панели уведомлений**

На Панели уведомлений указывается наименование Оператора связи и список полученных уведомлений.

#### **Реагирование на уведомления**

Откройте Панель уведомлений и нажмите на пиктограмму уведомления.

### **Скрытие Панели уведомлений**

Чтобы скрыть Панель уведомлений выполните одно из действий:

- Перетащите Панель уведомлений с нижней части экрана вверх.
- Нажмите клавишу возврата.
- Нажмите на пиктограмму уведомления.

Для удаления списка уведомлений на Панели уведомлений нажмите клавишу и перейдите к разделу **«Настройка»** с помощью клавиши $\frac{1}{2}$  (Рис. 24).

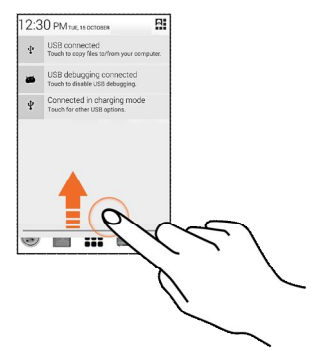

**Рис.24. Скрытие Панели уведомлений**

При открытии Панели уведомлений отображается список элементов быстрого доступа (Таблица 5).

# Таблица 5

### **Список элементов быстрого доступа**

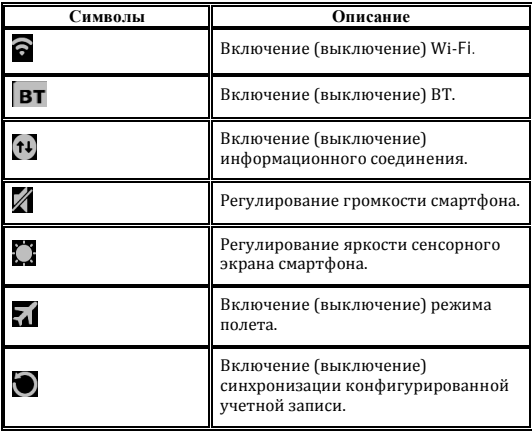

# **СООБЩЕНИЯ**

Функция **«Сообщения»** предназначена для обмена текстовыми и мультимедийными сообщениями.

**SMS-сообщение** – короткое текстовое сообщение, которое состоит из алфавитно-цифровых символов.

**MMS-сообщение** – мультимедийное сообщение, которое состоит из двух частей:

- короткого текстового сообщения;
- вложенного файла.

### **Отправка MMS-сообщения**

Для создания MMS-сообщения:

- 1. Для перехода в раздел «Сообщения» нажмите на элемен
- 2. Для набора текста сообщения нажмите на клавишу
- 3. Чтобы просмотреть типы файлов, доступных для прикрепления к тексту сообщения, нажмите на клавишу .
- 4. Выберите тип мультимедийного файла.
- 5. Нажмите в поле ввода текста сообщения.
- 6. Введите текст сообщения.
- 7. Введите имя или номер абонента (если он существует) либо выберете абонента из списка контактов .
- 8. Нажмите клавишу для отправки мультимедийного сообщения.

Для пересылки сообщения:

1. Откройте сообщение.

2. Откройте список действий, доступных для сообщения (Рис. 25).

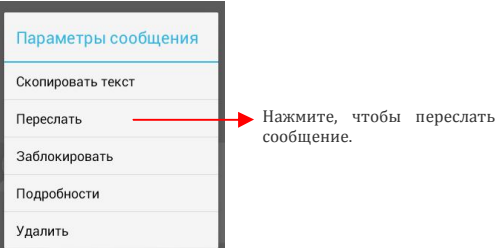

**Рис.25. Пересылка сообщения**

- 3. Выберите действие **«Переслать»**.
- 4. Добавьте контакт или введите номер, которому необходимо переслать сообщение.
- 5. Нажмите клавишу для отправки сообщения.

Вы можете также скопировать текст сообщения, сохранить сообщение на SIM-карту, просмотреть сведения о сообщении и удалить сообщение из перечня доступных опций.

#### **Установка защиты на сообщение от удаления**

Установка защиты на сообщение необходима для его сохранения в карте памяти смартфона при удалении сообщений в случае переполнения карты памяти.

Для установки защиты на сообщение:

1. Откройте меню действий для сообщения (Рис. 26).

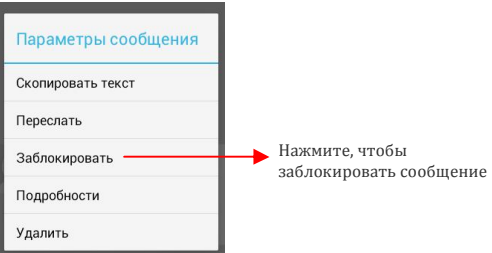

**Рис.26. Блокировка сообщения**

2. Выберите действие **«Заблокировать»**.

### **Снятие защиты с сообщения**

Для снятия защиты с сообщения:

- 1. Откройте меню действий для сообщения.
- 2. Выберите действие **«Разблокировать»**.

Некоторые приложения показывают экранную клавиатуру по умолчанию.

В других приложениях для открытия экранной клавиатуры:

1. Нажмите на поле для ввода сообщения (Рис. 27).

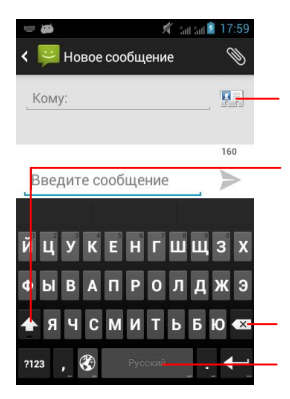

Нaжмите этот символ, чтобы выбрать контакт из списка контактов

Нажмите один раз, чтобы следующий буквенный символ стал прописным. Нажмите и удерживайте символ, чтобы перейти в режим ввода всех<br>прописных букв (аналог прописных букв (аналог клавиши Caps Lock на ПК).

Используйте символ , чтобы стереть предыдущий символ.

Нажмите пробел или знак препинания, чтобы ввести выделенное предложение.

**Рис.27. Экранная клавиатура**

2. Введите текст сообщения.

3. Нажмите клавишу .

В экранной клавиатуре предусмотрена возможность переключения между режимами ввода: буквенным и цифровым.

Для вызова меню действий (вырезать, копировать и пр.) наведите указатель на текстовое поле и удерживайте его.

# **МУЛЬТИМЕДИА**

Смартфон оснащен следующими мультимедийными функциями:

- 1. Камера.
- 2. Галерея.
- 3. Музыка.
- 4. FM-радио.
- 5. Диктофон.

Общий вид интерфейса камеры представлен на Рис. 28.

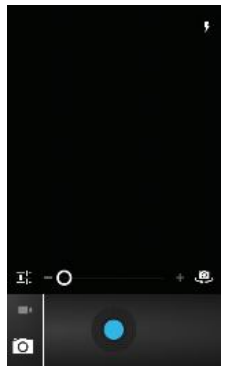

**Рис.28. Мультимедиа**

#### **Фотографирование**

Для фотографирования или видеосъемки:

- 1. В главном меню смартфона нажмите на клавишу
- 2. Настройте параметры съемки с помошью клавиши
- 3. Наведите камеру на объект фотографирования.
- 4. Для получения снимка нажмите клавишу .

Для переключения между режимами съемки используйте клавишу , которая располагается в правом нижнем углу сенсорного экрана смартфона.

Для видеосъемки:

- 1. Настройте качество, эффекты и другие параметры видеосъемки.
- 2. Наведите камеру на объект видеосъемки.
- 3. Для перехода в режим видеосъемки нажмите клавишу .
- 4. Нажмите на клавишу и чтобы начать запись.
- 5. Используйте клавишу  $\Box$  для остановки или видеосъемки.

Просмотр фотографий, воспроизведение видеозаписей и обмен файлами выполняется в Галерее смартфона.

Для просмотра фотографий:

1. В меню **«Приложения»** или в режиме **«Камера»** нажмите на клавишу (Рис. 29).

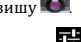

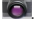

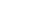

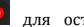

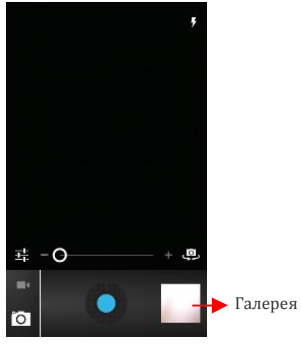

**Рис.29. Галерея**

- 2. Найдите альбом, который необходимо посмотреть.
- 3. Нажмите на пиктограмму альбома.

Для обмена фотографиями или видеозаписями:

- 1. Найдите фотографию или видеозапись, которую необходимо передать.
- 2. Нажмите на уменьшенную копию фотографии или снимка видеозаписи и удерживайте.
- 3. Для передачи фотографии или видеозаписи с помощью BT сообщением по электронной почте или иным способом нажмите на клавишу .

Для удаления выбранных фотографий или видеозаписей используется клавиша .

### **Воспроизведение музыки**

В смартфоне предусмотрена возможность воспроизведения

аудиозаписей, а также переноса аудиозаписей с ПК на смартфон.

Для воспроизведения аудиозаписи:

- 1. Подсоедините наушники к смартфону.
- 2. Перейдите в меню **«Приложения »**. Откроется аудиопроигрыватель.
- 3. Для проигрывания (остановки) аудиозаписи, перехода к другим аудиозаписям и выполнения иных функций аудиопроигрывателя используйте интуитивно понятные клавиши и элементы аудипроигрывателя смартфона.

Громкость проигрывания аудиозаписей регулируется с помощью клавиш «**Громче»/ «Тише»**, которые располагаются в правой части области экрана смартфона.

*Примечание*. Для расширения объема памяти, требуемой для хранения мультимедийных файлов – музыки, фотографий, электронной почты и т.д. – используйте SD-карту.

### **FM-радио**

Для использования FM-радио:

- 1. Присоедините наушники к смартфону.
- 2. Выберите меню **«Приложения »**.
- 3. Для использования функций FM-радио используйте интуитивно понятные клавиши и элементы FM-радио.

Громкость воспроизведения радио регулируется с помощью клавиш «**Громче»/ «Тише»**, которые располагаются в правой части области экрана смартфона.

### **Запись на диктофон**

Для записи на диктофон:

1. Выберите меню **«Приложения »**.

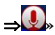

2. Для начала записи нажмите клавишу  $\Box$ 

3. Нажмите клавишу  $\Box$  чтобы сделать паузу во время записи.

4. Чтобы остановить запись, нажмите клавишу  $\Box$ 

В смартфоне предусмотрена возможность сохранения сделанной записи. Для воспроизведения звукозаписи используется клавиша

 $\Box$  которая располагается на панели диктофона.

# **НАСТРОЙКА СОЕДИНЕНИЯ С СЕТЯМИ И УСТРОЙСТВАМИ**

Смартфон может подключаться к различным сетям и устройствам:

- $\bullet$  Интернет
- Wi-Fi.
- GPRS.
- **RT**
- Беспроводные гарнитуры.

В смартфоне предусмотрена возможность обмена файлами с ПК с помощью USB-кабеля.

### **Настройка соединения с Интернетом**

Для настройки соединения с Интернетом:

- 1. Перейдите в **«Меню Приложений Ещё Мобильная сеть Sim 1**/**Sim 2 Точки доступа (APN)»**.
- 2. Выберите наименование точки доступа или измените наименование точки доступа в соответствии с указаниями Оператора связи.

*Примечание*. По умолчанию Оператор связи направляет описание настроек точки доступа SMS-сообщением или предоставляет вместе с SIM-картой. При отсутствии описания настроек точки доступа обратитесь к Оператору связи.

- 3. Перейдите в **«Меню Приложений ⇒ Настройки в режиме 2х SIM-карт Подключение к настройкам».**
- 4. Выберите SIM-карту, с которой следует производить соединение данных.

### **Соединение с Интернетом**

Смартфон можно использовать как модем для подключения ПК или ноутбука к Интернету.

Доступны следующие виды подключения:

#### *Через режим USB-модема.*

Для подключения данного режима:

- 1. Вставьте в смартфон SIM-карту, позволяющую осуществлять передачу данных.
- 2. Перейдите в **«Меню Приложений Ещё Режим модема»**.
- 3. Соедините смартфон с ПК или ноутбуком через USB-кабель.
- 4. Включите **«USB-модем»**.
- 5. В открывшемся на экране ПК или ноутбука окне установки драйвера установите драйвер в соответствии с инструкциями.

*Примечание.* Оплата услуг за пользование Интернетом взимается Оператором связи в соответствии с установленным тарифом.

#### *Через точку доступа Wi-Fi.*

Для подключения данного режима:

- 1. Вставьте в смартфон SIM-карту, позволяющую осуществлять передачу данных.
- 2. Перейдите в **«Меню Приложений Ещё Режим модема»**.
- 3. Сконфигурируйте точку доступа Wi-Fi в соответствии с полученной инструкцией.
- 4. Убедитесь, что ПК или ноутбук имеет функцию Wi-Fi.

После подсоединения к беспроводной сети GPRS-соединение осуществляется через смартфон.

В ОС Linux, Windows 7 и Vista драйверы устанавливаются автоматически.

В ОС Windows XP может потребоваться устанавливать драйверы вручную. Если на ПК или ноутбуке нет драйвера, скачайте его с официального сайта http://www.micromaxinfo.com/ru/service.

*Примечание.* Оплата услуг за пользование Интернетом взимается Оператором связи в соответствии с установленным тарифом.

#### *Через BT.*

Данный режим позволяет подключать к Интернету другой смартфон, имеющий функцию BT.

Для подключения данного режима:

- 1. Перейдите в **«Меню Приложений Ещё Режим модема BT модем»**.
- 2. Установите галочку **«BT модем»**.

**BT**

Для соединения с другими устройствами, имеющими функцию BT:

- 1. Перейдите в меню «**Настройки ⇒ ВТ»**.
- 2. Если функция BT отключена, нажмите **«Вкл.»**.
- 3. Выберите элемент BT.

Смартфон найдет и покажет устройства с функцией BT в радиусе его действия.

Если в перечне нет устройства, с которым следует соединить смартфон, то сделайте его доступным для обнаружения. Для этого нажмите «A59» в верхней части списка устройств.

В случае остановки поиска нажмите **«Поиск устройств»**.

Для установки соединения нажмите идентификатор другого устройства в списке найденных устройств. Вам будет предложено подтвердить пароль на обоих устройствах. Нажмите клавишу **«Соединить»**, чтобы подтвердить пароль и соединить устройства. При правильном выполнении действий выполнится соединение с выбранным устройством.

# **УПРАВЛЕНИЕ УЧЕТНЫМИ ЗАПИСЯМИ**

Для создания учетной записи смартфона перейдите в **«Меню Приложений** +**Добавить аккаунт»**.

Для разных приложений могут быть добавлены различные типы учетных записей.

#### **Учетная запись Google**

Учетная запись Google позволяет пользоваться всеми преимуществами приложений и сервисов Google, таких как Gmail (почта), Maps (карты), Play Store (магазин игр) и т.д.

#### **Почтовый сервис Gmail**

Почтовый сервис Gmail предназначен для работы и управления почты (чтения и написания писем).

Поскольку сервис Gmail не ограничивается почтой, с помощью логина и пароля в Gmail осуществляется доступ к многочисленным приложениям и сервисам Google.

### **Настройка электронной почты**

Для настройки электронной почты:

- 1. Перейдите в меню **«Настройки»** и выберите раздел **«Аккаунты»**.
- 2. Нажмите на элемент **«+Добавить аккаунт».** Откроется список типов учетных записей.
- 3. В списке типов учетных записей выберите тип **«Email»**.
- 4. Введите адрес электронной почты и пароль в соответствующие поля.
- 5. Нажмите на клавишу **«Далее»**.
- 6. Установите необходимые настройки учетной записи.
- 7. Нажмите на клавишу **«Далее»**.
- 8. Введите наименование учетной записи.
- 9. Нажмите на клавишу **«Далее»,** чтобы завершить настройку учетной записи.

*Примечание*. Сервер проверяет настройки и регистрирует учетную запись в интерактивном режиме. Если учетная запись не зарегистрировалась, пожалуйста, проверьте настройки доступа к Интернету, а затем повторите попытку.

Если настройки не загрузились автоматически, выполните настройку вручную (опция **«Ручная настройка»**).

При необходимости для получения настроек доступа к Интернету обратитесь к Оператору.

### **Создание и отправка электронных писем**

Для создания электронного письма:

- 1. Перейдите в «Меню Приложений => Электронная **почта/Gmail»**.
- 2. Выберите учетную запись электронной почты (при использовании нескольких учетных записей).
- 3. Нажмите на клавишу **«Новое сообщение»**.
- 4. Введите имя адресата или выберите имя адресата в списке контактов.

*Примечание.* Для одновременной отправки письма нескольким адресатам, разделяйте их имена запятой (,) или точкой с запятой (;). Чтобы удалить адресата, нажмите на клавишу **«Удалить»**.

- 5. Нажмите на клавишу **«Готово»**.
- 6. В поле **«Тема»** введите тему сообщения**.**
- 7. В поле **«Введите сообщение»** введите текст письма.
- 8. При необходимости прикрепите файл к письму.
- 9. При необходимости укажите имя получателя копии письма.
- 10. Нажмите клавишу **«Отправить»**.

#### **Получение электронных писем**

Для получения электронного письма:

- 1. Перейдите в **«Меню Приложений Электронная почта/Gmail»**.
- 2. Нажмите на клавишу

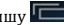

3. Выберите элемент **«Обновить»**.

### **Поиск Google**

Функция **Поиск Google** предназначена для поиска информации в Интернете. Для доступа к функции перейдите в **«Меню Приложений »**.

#### **Синхронизация списка контактов**

Чтобы синхронизировать списка контактов с учетной записью, сначала необходимо добавить учетную запись. При отсутствии учетной записи добавьте ее (см. раздел «Учетная запись Google»).

Чтобы синхронизировать список контактов:

- 1. Для открытия списка контактов нажмите на клавишу<sup>Q</sup>
- 2. Нажмите на клавишу и выберите элемент **«аккаунты»**.
- 3. Выберите одну или несколько учетных записей, с которыми следует синхронизировать список контактов.

Вы можете также автоматически синхронизировать контакты, выбрав режим **«Синхронизировать данные»**.

Нажмите на элемент **«Добавьте аккаунт»,** чтобы добавить одну или несколько учетных записей, с которыми следует синхронизировать список контактов.

Для этого Вам необходимо иметь подключение к Интернету через Вашу SIM-карту или через Wi-Fi. Если синхронизация не выполняется, проверьте, включена ли опция синхронизации данных (выбран ли вариант **«Вкл.»**).

*Примечание.* Синхронизация контактов занимает всего несколько секунд.

# **ИСПОЛЬЗОВАНИЕ ПРИЛОЖЕНИЙ И ВИДЖЕТОВ**

У Вашего смартфона есть много приложений, которые делают Вашу жизнь более легкой и приятной. Ознакомьтесь с различными приложениями и функциями смартфона Micromax A59 и получите удовольствие от их использования!

#### **Скачивание приложений с Android Market**

Смартфоны на платформе Android предлагают пользователям доступ к неограниченному количеству источников развлечений. Вы можете скачивать приложения, игры, кинофильмы и книги с ежедневно пополняемого онлайн-магазина различных приложений (программ, игр и пр.) через Android Market.

Чтобы скачивать приложения, игры, кинофильмы и книги с Android Market:

- 1. Настройте и откройте доступ к Интернет-соединению (см. раздел «Настройка соединения с Интернетом»).
- 2. Перейдите в **«Меню Приложений »** для доступа к Android Market на Google.

В смартфоне предусмотрена возможность просмотра детального описания и скачивания необходимого приложения.

*Примечание.* На Android Market предоставляются как бесплатные, так и платные приложения.

Виджеты позволяют Вам помещать пиктограммы для быстрого доступа к приложениям на Главный экран. Например, для удобства Вы можете разместить на нем часы, журнал последних вызовов и любые другие виджеты часто используемых приложений. Чтобы

просмотреть список доступных виджетов, нажмите на элемент на Главном экране и пролистайте меню, чтобы перейти на экран виджетов, как показано на Рис. 30.

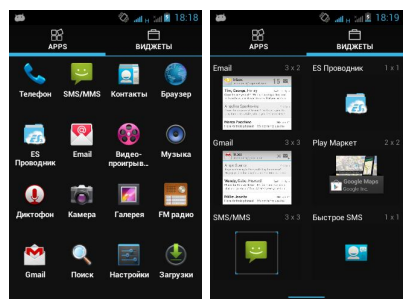

**Рис.30. Виджеты**

Чтобы добавить виджет на Главный экран, нажмите на его пиктограмму в списке виджетов и переместите в необходимую область Главного экрана.

#### **Панель задач**

Панель задач показывает последние использовавшиеся Вами приложения и разделы. Приложения сохраняются в архиве системы и занимают место во внутренней памяти смартфона. Поэтому мы рекомендуем всегда удалять приложения с панели задач. Для этого:

1. Нажмите и удерживайте клавишу **. Откроется панель** задач, как показано на Рис. 31.

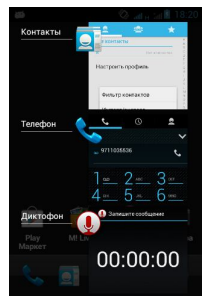

**Рис.31. Панель задач**

2. Чтобы удалить приложение из списка, нажмите на приложение, которое Вы хотите удалить, и сдвиньте его в любую сторону, как показано на Рис. 32.

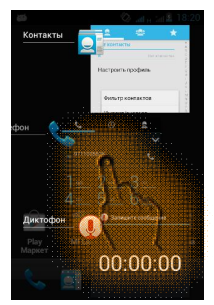

**Рис.32. Удаление приложения. Способ 1**

3. Вы также можете нажать на символ приложения и удерживать его, пока не появится элемент **«Удалить из перечня»**. Нажмите на элемент, и приложение будет удалено (Рис. 33).

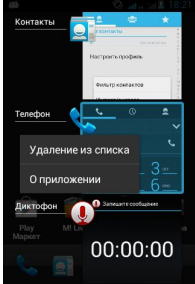

**Рис.33. Удаление приложения. Способ 2**

# **ТЕХНИЧЕСКОЕ ОБСЛУЖИВАНИЕ**

Для смартфона установлены следующие сроки службы и гарантии приведены в Таблица 6.

Таблица 6

#### **Категория продукции Срок гарантии Срок службы** Смартфон Micromax  $\overline{A59}$   $\overline{A59}$  12 месяцев 12 месяцев Аксессуары, входящие в комплект: аккумуляторная батарея, зарядное устройство, USBкабель, наушники. 6 месяцев 6 месяцев

#### **Сроки службы и гарантии**

Срок службы и срок гарантии исчисляются от даты первичной передачи смартфона покупателю. Техническое обслуживание смартфона осуществляется на протяжении всего срока гарантии.

Срок гарантии продлевается на период нахождения смартфона на техническом обслуживании.

Изготовитель оставляет за собой право вносить изменения в информацию о гарантии, продукцию и технические характеристики без предварительного уведомления Покупателя.

#### **Порядок обращения в авторизованный СЦ**

Не пытайтесь самостоятельно отремонтировать смартфон.

При обнаружении дефектов обратитесь в авторизованный сервисный центр Производителя. Смартфон, отремонтированный в иных местах, снимается с гарантии и не подлежит дальнейшему техническому обслуживанию.

Контактный телефон: 8800 250 9897

E-mail: rusinfo@micromaxinfo.com

Покупатель вправе обратиться в авторизованный сервисный центр при обнаружении ненадлежащего качества работы смартфона.

#### **Меры безопасности**

При использовании смартфона соблюдайте следующие меры безопасности:

- Устройство изготовлено из металла и пластика, содержит хрупкие электронные компоненты. Смартфон может быть поврежден при падении, воздействии огня, нарушении целостности корпуса или попадании на него жидкости.
- Во избежание появления царапин на корпусе используйте чехол.
- Соблюдайте температурный режим: устройство предназначено для эксплуатации при температуре от -20 ˚c ± 5 до 45˚c ± 5, хранении при температуре от -30 ˚c ± 5 до 65˚c ± 5В случае нарушения температурного режима смартфон может быть поврежден и время работы аккумулятора сокращено.
- Не подвергайте смартфон резким колебаниям температуры или действию высокой влажности.

В случае попадания загрязнения на смартфон (грязи, чернил, химических веществ):

- 1. Отсоедините все кабели и отключите устройство.
- 2. Протрите устройство мягкой тканью без ворса.
- 3. Не допускайте попадания влаги в отверстия.
- 4. Не используйте моющие средства.
- 5. Не используйте аксессуары и аккумуляторы, не рекомендованные Производителем.
- 6. Не храните устройство вблизи магнитных полей и не допускайте долгого контакта устройства с магнитными полями.

Несоблюдение мер предосторожности может привести к:

- физическому, косметическому повреждению корпуса;
- деформации смартфона или повреждению дисплея;
- появлению следов воздействия высоких и низких температур, следов воздействия жидкости.

#### **Порядок технического обслуживания изделия**

Перед обращением в авторизованный сервисный центр рекомендуется выполнить резервное копирование данных, имеющихся в карте памяти смартфона, а также удалить конфиденциальную информацию.

Услуги по техническому обслуживанию предоставляются по предъявлении Покупателем правильно заполненного гарантийного талона вместе с дефектным смартфоном до окончания гарантийного срока.

Гарантия не распространяется на дефекты, полученные в результате несоблюдения покупателем мер безопасности, изложенных в разделе «Указания мер безопасности».

Следует учитывать, что аккумулятор рассчитан на несколько сотен циклов зарядки, однако, при этом ресурс его работы неизбежно сокращается вследствие естественного снижения емкости, что не является дефектом.

#### **Техническое освидетельствование**

Техническое освидетельствование – экспертиза, проводимая представителями Производителя смартфона с целью установления наличия (отсутствия) дефекта в работе смартфона, а также причин его возникновения.

При техническом освидетельствовании проводится внешний и внутренний осмотр смартфона, выполняются испытания и измерения, необходимые для определения наличия дефекта.

При техническом освидетельствовании соблюдаются меры безопасности, установленные в разделе «Меры безопасности» настоящего руководства.

Результатом технического освидетельствования является заключение о наличии (отсутствии) дефекта в работе смартфона, причинах его возникновения, стороне, виноватой в наличии (возникновении) дефекта и дальнейших действий в случае обнаружения дефекта.

По окончании технического освидетельствования заключение передается покупателю.

Правила и порядок технического обслуживания составных частей смартфона аналогичны правилам и порядку технического обслуживания смартфона.

# **ПРАВИЛА ХРАНЕНИЯ**

#### **Условия хранения**

Смартфон должен храниться в упаковке от Производителя в месте, отвечающем следующим условиям:

- Влажность воздуха: от 50 до 55%.
- Отсутствуют механические воздействия в виде трения, ударов, вибрации.

#### **Общие рекомендации по хранению**

- Храните смартфон в сухом месте. Попадание влаги на смартфон может привести к появлению ржавчины, повреждающей электронные схемы. При попадании влаги снимите аккумулятор, протрите его сухой тканью. В случае возникновения неисправности обратитесь к специалистам Отдела обслуживания Производителя.
- Соблюдайте температурный режим эксплуатации смартфона. Несоблюдение температурного режима может привести к сокращению срока службы смартфона и аккумулятора.
- Не используйте и не храните смартфон в пыльных или загрязненных местах. Пыль и грязь могут повредить компоненты смартфона.
- Не используйте агрессивные химикаты, чистящие растворы или концентрированные моющие средства для очистки поверхности смартфона от загрязнений. Для очистки используйте только мягкую сухую чистую ткань.

#### **Правила утилизации смартфона**

Смартфон маркирован логотипом WEEE (Рис. 34): запрещается его утилизация или переработка с остальными бытовыми отходами. Смартфон должен быть транспортирован на специальный пункт сбора для переработки опасных отходов.

Дополнительная информация об утилизации электронных и

электрических отходов указана на сайте Изготовителя: www.micromaxinfo.com/weee.php.

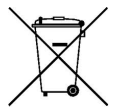

**Рис.34. Логотип WEEE**

# **ГАРАНТИИ ИЗГОТОВИТЕЛЯ**

Гарантийные обязательства Изготовителя изложены в фирменном гарантийном талоне.